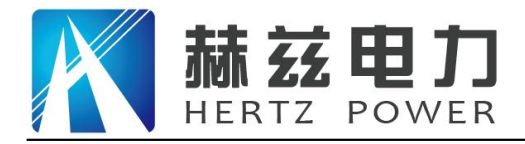

# HZGZ-J 电力电缆故障测距仪

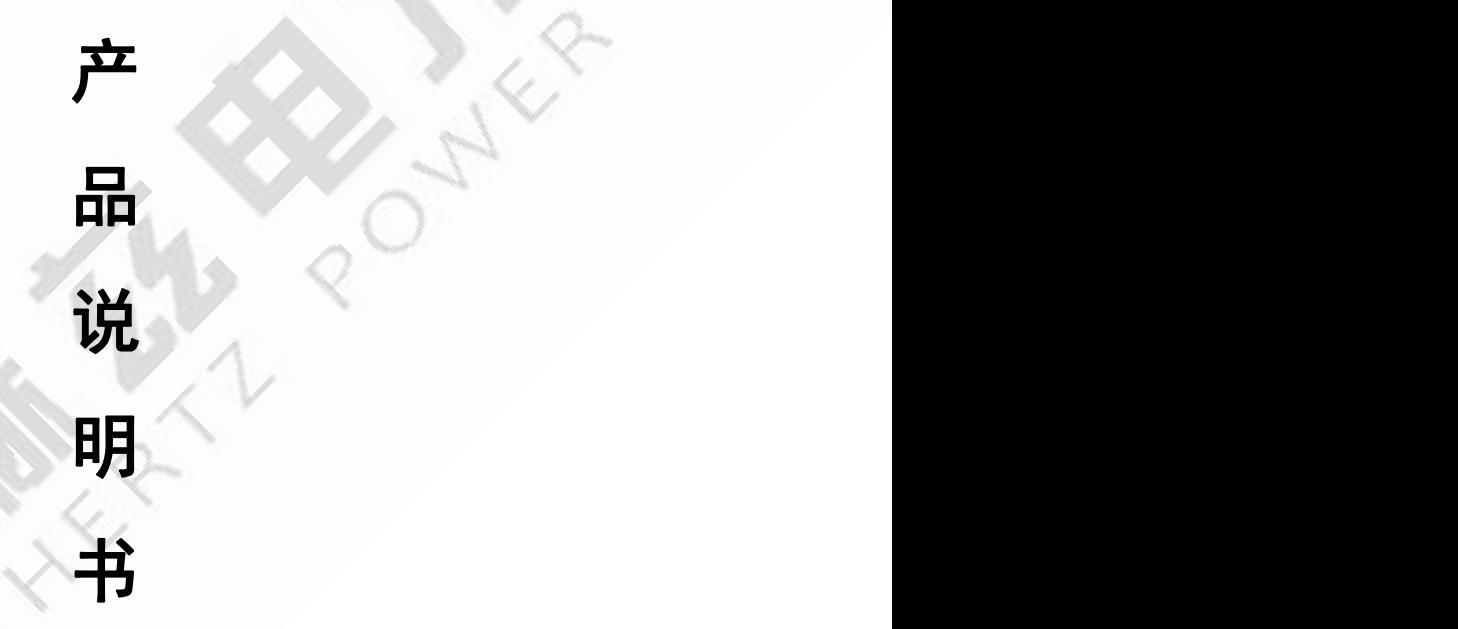

# 武汉赫兹电力设备有限公司

地址:武汉市东西湖区吴北路 225 号孚特工业园 李国统一服务热线: 027-83267669

网址:[www.whhezi.com](http://www.whhezi.com) 1 邮箱:whhezi@163.com

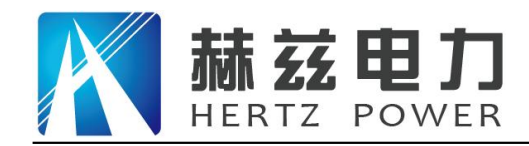

### 尊敬的顾客:

感谢您购买本公司 HZGZ-J 电力电缆故障测距仪。在您初次使用该仪器前,请您详细地阅读 本使用说明书,将可帮助您熟练地使用本仪器。

我们的宗旨是不断地改进和完善公司的产品,因此您所使用的仪器可能与使用说明书有少许 的差别。如果有改动的话,我们会用附页方式告知,敬请谅解!您有不清楚之处,请与公司售后 服务部联络,我们定会满足您的要求。

由于输入输出端子、测试柱等均有可能带电压,您在插拔测试线、电源插座时,会产生电火 花,小心电击,避免触电危险,注意人身安全!

#### 安全要求

请阅读下列安全注意事项,以免人身伤害,并防止本产品或与其相连接的任何其它产品受到 损坏。为了避免可能发生的危险,本产品只可在规定的范围内使用。

为了防止火灾或人身伤害,只有合格的技术人员才可执行维修。

使用适当的电源线。只可使用本产品专用、并且符合本产品规格的电源线。

正确地连接和断开。当测试导线与带电端子连接时,请勿随意连接或断开测试导线。

产品接地。本产品除通过电源线接地导线接地外,产品外壳的接地柱必须接地。为了防止电 击,接地导体必须与地面相连。在与本产品输入或输出终端连接前,应确保本产品已正确接地。

注意所有终端的额定值。为了防止火灾或电击危险,请注意本产品的所有额定值和标记。在 对本产品进行连接之前,请阅读本产品使用说明书,以便进一步了解有关额定值的信息。

请勿在无仪器盖板时操作。如盖板或面板已卸下,请勿操作本产品。

使用适当的保险丝。只可使用符合本产品规定类型和额定值的保险丝。

避免接触裸露电路和带电金属。产品有电时,请勿触摸裸露的接点和部位。

在有可疑的故障时,请勿操作。如怀疑本产品有损坏,请本公司维修人员进行检查,切勿继 续操作。

请勿在潮湿环境下操作。

请勿在易爆环境中操作。

保持产品表面清洁和干燥。

――安全术语

警告:警告字句指出可能造成人身伤亡的状况或做法。

小心:小心字句指出可能造成本产品或其它财产损坏的状况或做法。

#### 地址:武汉市东西湖区吴北路 225 号孚特工业园 全国统一服务热线:027-83267669

网址:[www.whhezi.com](http://www.whhezi.com) 2 邮箱:whhezi@163.com

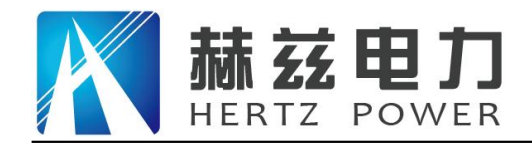

目 录

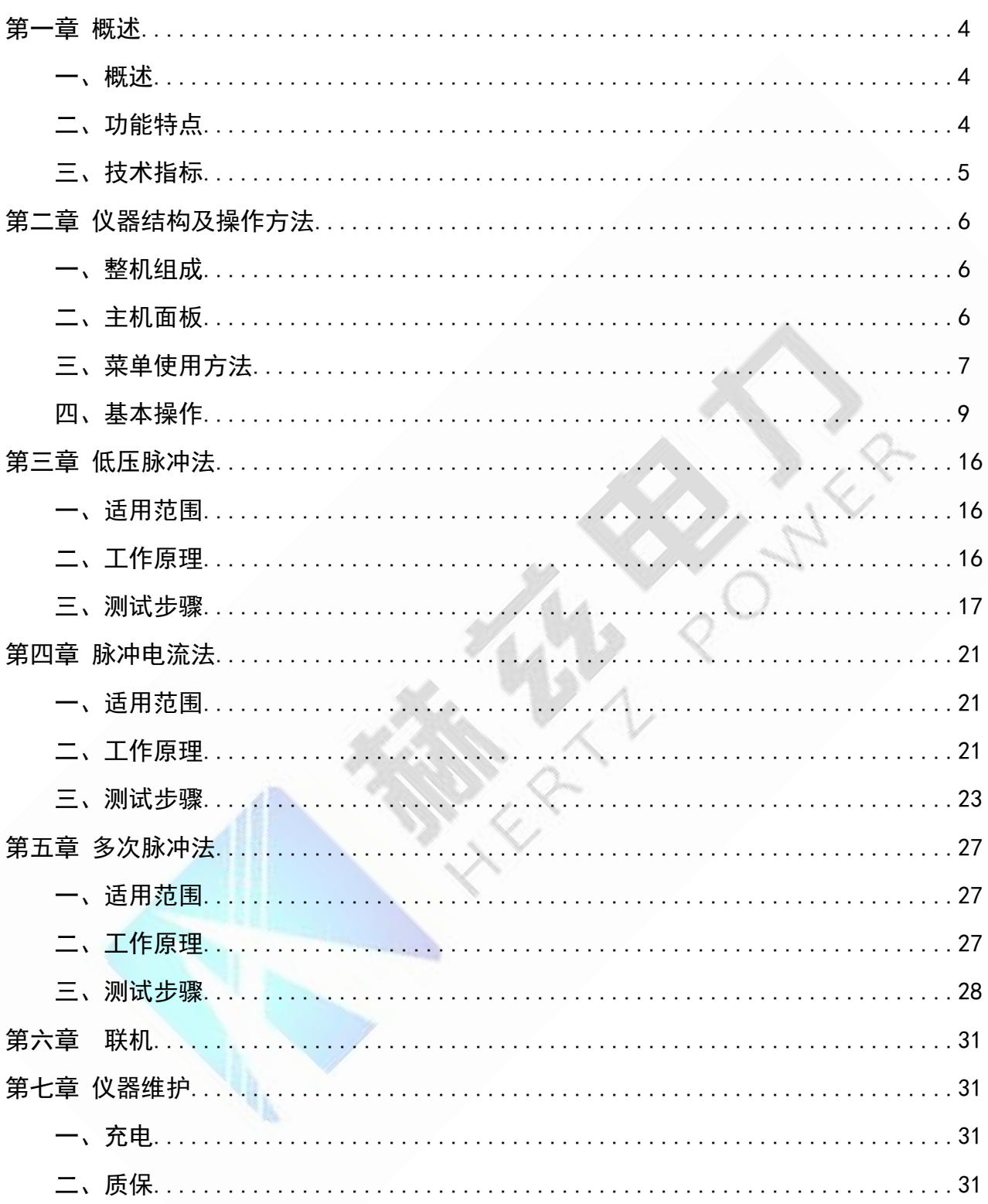

邮箱: whhezi@163.com

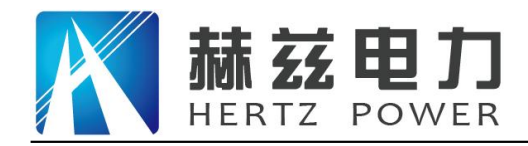

# <span id="page-3-0"></span>第一章 概述

#### <span id="page-3-1"></span>一、概述

电力电缆故障测距仪,用于电力电缆故障点的距离测量,具有波形易于识别、分辨率高、界 面友好、同时支持触摸按键和机械按键、易于操作等特点。

在低压脉冲方式下可以独立使用;在脉冲电流方式下需要和高压信号发生器配合使用;在多 次脉冲方式下还须和电缆测试多次脉冲耦合器配合;在测距完成后须使用数字式多功能电缆故障 定点仪进行精确定点。它们共同组成一套高性能的,能提供多种创新特性的电缆故障查找系统。

#### <span id="page-3-2"></span>二、功能特点

1. 多种测距方法:

- ●低压脉冲法: 适用于低阻、短路、断线故障的精确测距, 还可用于电缆全长及中间接头、T 型接头、终端头的测量,以及波速度的校正。
- 脉冲电流法:适用于高阻、闪络型故障的测距,使用电流耦合器从测试地线上采集信号, 与高压部分完全隔离,安全可靠。
- 多次脉冲法:世界上最先进的测距方法,是二次脉冲法的改进。波形明确易于识别,测距 精度高。
- 2. 200MHz 实时采样:
	- 国内同类仪器最高采样频率,与国际最高水平接轨。
	- 提供最高 0.4m 的测距分辨率, 测量盲区小, 对近端故障和短电缆特别有效。
- 3. 触摸操作和机械按键两种操作方式
	- 触摸按键,操作更加灵活,具有手势操作功能。
	- 可以对光标进行拖拽,双击操作,定位更加简单、方便。
	- 兼容机械按键操作,五向按键,操作更加人性化。
- 4. LED 大屏幕彩色液晶显示,界面友好:
	- 波形清晰,尤其在多次脉冲测试中,多个波形以不同颜色同时显示,更易于识别。
	- ●7 寸大屏幕液晶,160°可视角度,亮度达到 750cd/m2,达到阳光可视要求。
	- 功能菜单简单实用,功能强大。
- 5. 画中画暂存显示功能

界面显示采用画中画方式,由一个主窗口和三个暂存窗口组成,可同时查看三个暂存 波形,使波形比较功能更加简单、直观、方便。

#### 地址:武汉市东西湖区吴北路 225 号孚特工业园 全国统一服务热线:027-83267669

网址:[www.whhezi.com](http://www.whhezi.com) 4 邮箱:whhezi@163.com

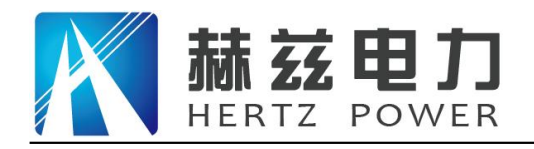

- 6. 波形存储、计算机联机通讯:
	- 可在机内存储大量波形。
	- 使用 U 盘进行波形数据的导出。
	- 可以和计算机(台式机或笔记本机)连接,进行联机通讯。
	- **●** 提供计算机后台管理软件, 对 U 盘转储的数据或联机数据进行数据管理。
- 7. 电源管理:
	- 仪器在 2 分钟内没有任何操作时,将减弱背光;10 分种没有操作,将自动关机,以减少电 量消耗; 当电池欠压时, 仪器也将自动关机, 以保护电池。
	- 内置锂离子电池,配有专用锂电池充电器,提供可靠的充电方式。
	- 工作时间长: 使用充满电的锂离子电池, 仪器能连续工作 7 小时以上(电池老化后使用使用 时间会缩短)。
- 8. 坚固机壳,质轻便携。

### <span id="page-4-0"></span>三、技术指标

- 1. 工作模式:低压脉冲、脉冲电流、多次脉冲。
- 2. 信号增益调节范围:70dB。
- 3. 低压脉冲发射电压:32V。
- 4. 最高分辨率:0.4m。
- 5. 最大采样频率:200MHz 实时采样。
- 6. 最大测距范围:100km。
- 7. 测距盲区:2m。
- 8. 通讯接口:USB,蓝牙(选配)。
- 9. 电源:锂离子电池组,标称电压 7.4V。
- 10. 按键:采用丹麦进口按键,可靠性不小于 1 千万次。
- 11. 电池供电时间:使用充满电的聚合物锂离子电池,可以连续使用 7 小时以上(随着电池的老 化,连续使用时间会相应缩短)。
	- 12. 充电器: 输入 AC220V, 50Hz, 充电电流 1A, 充电时间 6 小时。
	- 13. 体积:274×218×81mm
	- 14. 质量:3.5kg
	- 15. 使用条件:
	- 地址:武汉市东西湖区吴北路 225 号孚特工业园 全国统一服务热线:027-83267669

网址:[www.whhezi.com](http://www.whhezi.com) 5 邮箱:whhezi@163.com

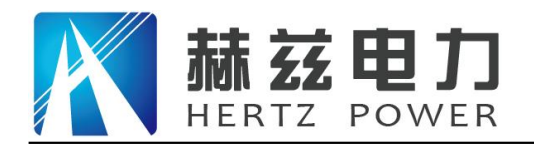

- 1) 温度:-10℃~+40℃;
- 2) 湿度: 5%~90%RH (25℃);
- 3) 海拔:h<4500m。

# <span id="page-5-0"></span>第二章 仪器结构及操作方法

### <span id="page-5-1"></span>一、整机组成

电力电缆故障测距仪包括:仪器主机、低压脉冲法测试导引线、脉冲电流法信号耦合器、充 电器等。

### <span id="page-5-2"></span>二、主机面板

主机面板,见图 2-2-1 所示:

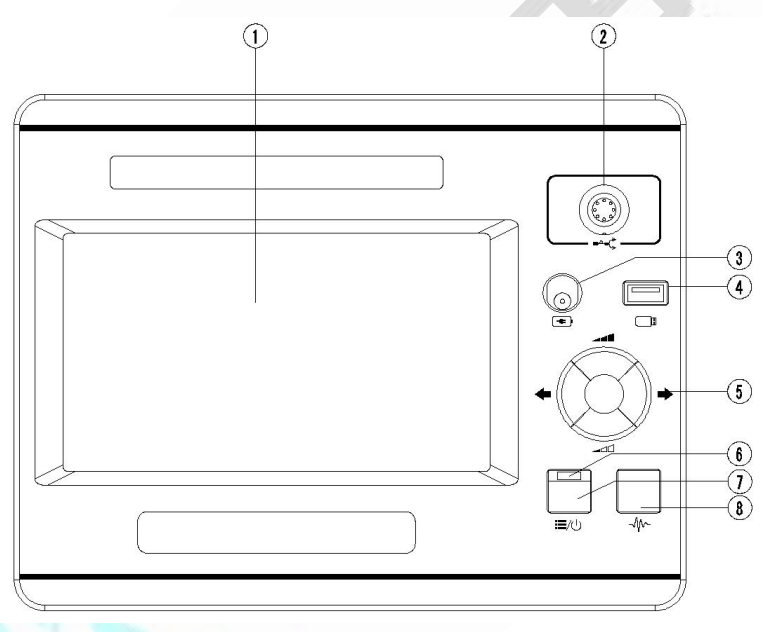

图 2-3-2 操作界面

其中:

- 1. 液晶屏幕: 显示各种信息, 显示的内容在以后章节中有详细介绍。
- 2. 信号插孔:接测试连接线。不同的工作模式须接不同的连接线。
- 3. 充电接口:接充电器,用来给仪器内置锂离子电池组充电。
- 4. □ U 盘接口: 插入 U 盘, 用来存储波形或导入波形。
- 5. 五向按键:该按键由 5 个按键组成,菜单模式为向上键、向下<mark>键、向左</mark>键、向右<mark>键、中键</mark>确

#### 地址:武汉市东西湖区吴北路 225 号孚特工业园 全国统一服务热线:027-83267669

网址:[www.whhezi.com](http://www.whhezi.com) 6 邮箱:whhezi@163.com

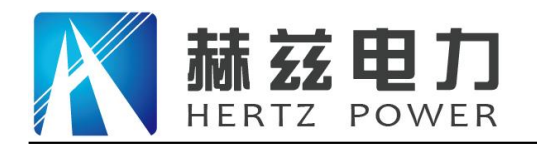

定键。正常模式向上和向下键用于调整增益,向左和向右键用于调整光标,中键确定键用于 切换虚光标和实光标。

- 6. 开机状态指示灯:指示开机状态,点亮表示开机。
- 7. 三心 开关/菜单键:该按键为开机键和菜单键复用键,作为开机键时,用来打开或关闭仪器 电源,长按开机,长按关机。在开机状态下作为菜单键使用,短按进入菜单模式,此时可以 使用五向按键操作菜单,再按一次,退出菜单模式。
- <span id="page-6-0"></span>8. V 测试键: 按下进行测试.

### 三、菜单使用方法

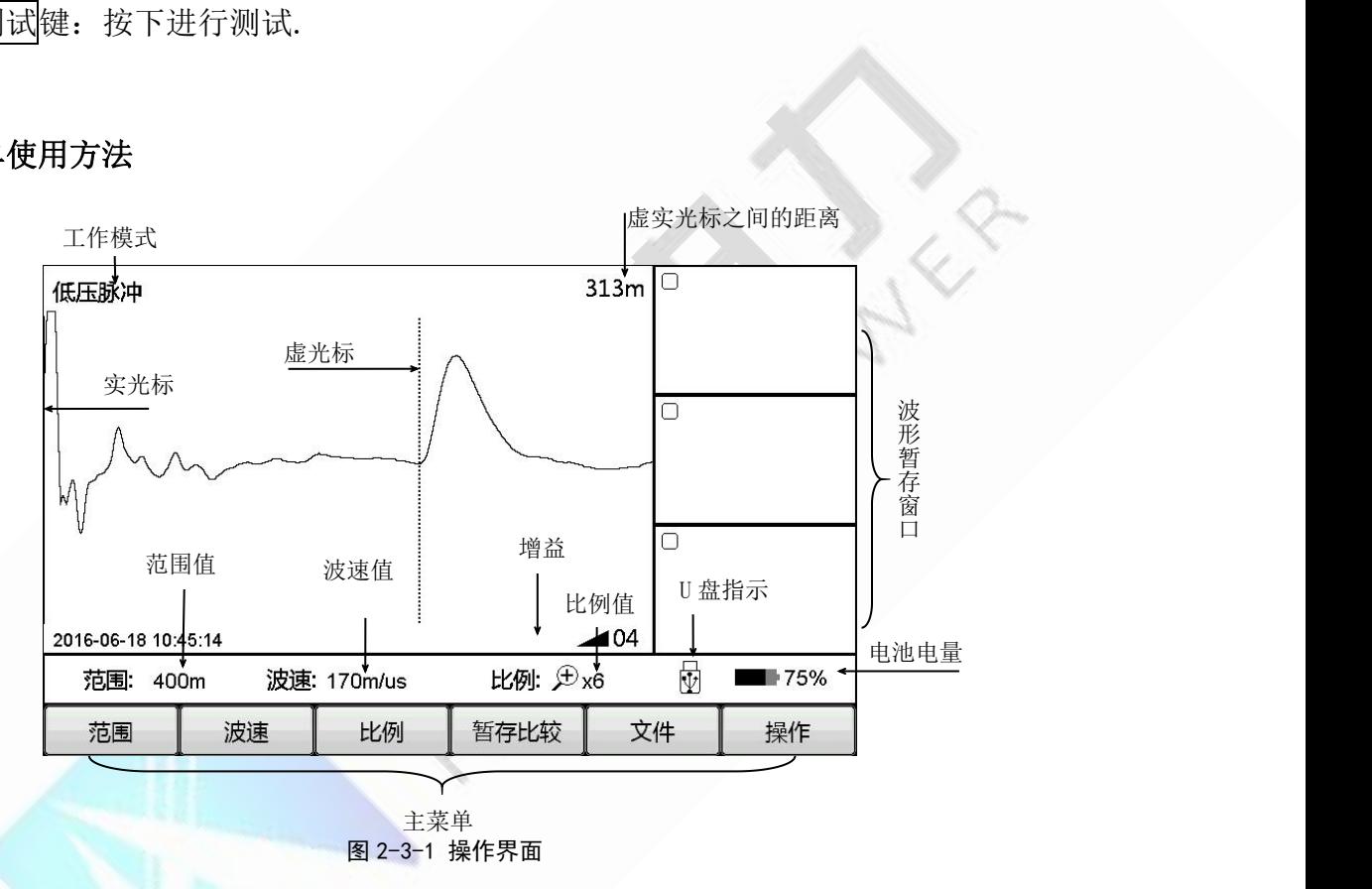

本仪器采用独特的菜单操作模式,既可以使用触摸屏操作,也可以使用机械按键,操作更加 灵活、清晰、直观。可操作菜单在显示屏的下部显示,如图 2-3-1。主菜单键分别为 范围、波速、 比例、暂存比较、文档、操作。菜单采用弹出式操作,当按下主菜单键后,会自动向上弹出对应 的子菜单,操作后或单击屏幕其它位置,自动退出子菜单。按 三/① 开关/菜单键或点击主菜单弹 出子菜单后进入菜单模式,此时可以使用五向键操作菜单。再次按 三/2 开关/菜单键退出菜单模 式,或执行子菜单功能后自动退出菜单模式。

下表为各个主菜单下子菜单内容。

### 地址:武汉市东西湖区吴北路 225 号孚特工业园 全国统一服务热线:027-83267669

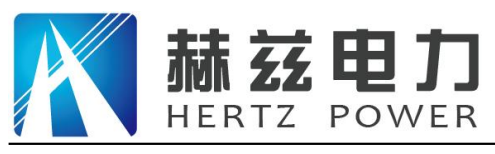

#### 主菜单对应子菜单内容

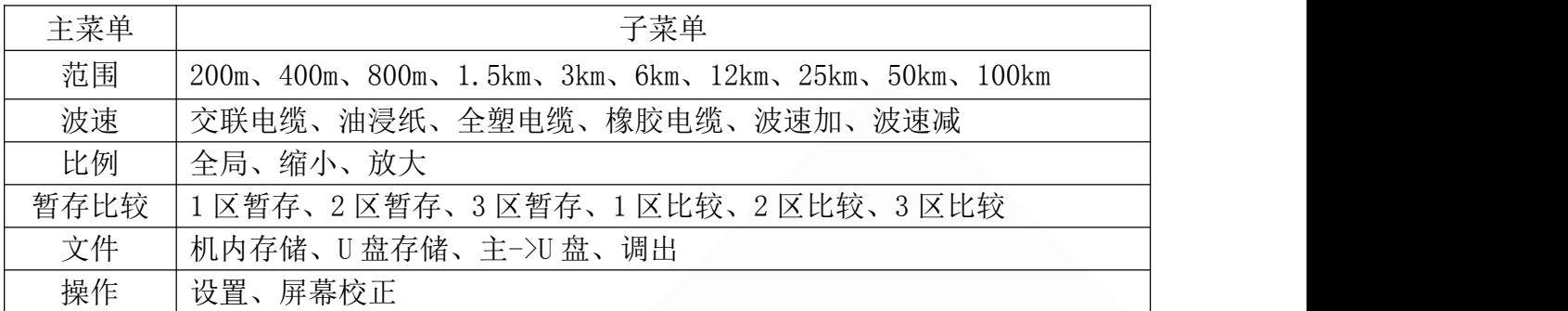

#### 操作举例:例如当前界面如图 2-3-2 所示:

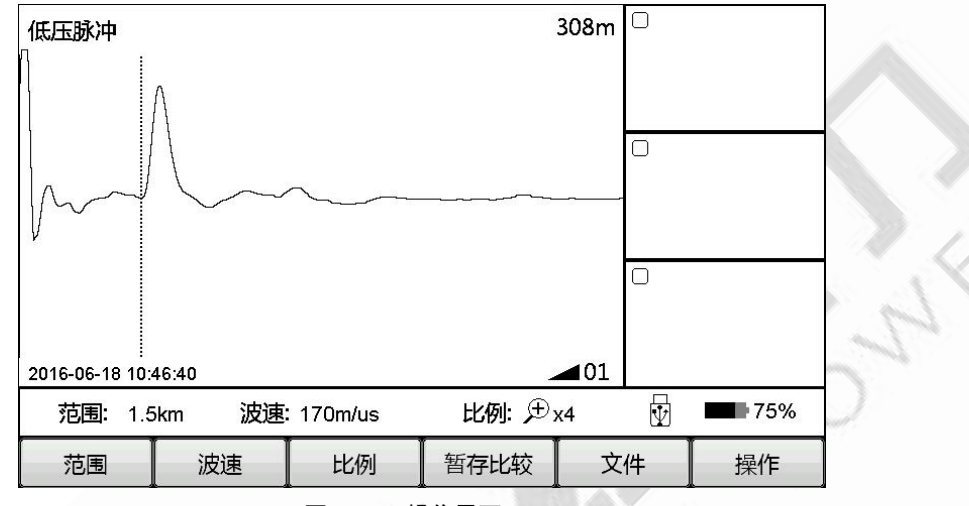

观察波形发现,故障点可能位于波形的前半部分,1.5km 的测试范围过大,需要将范围调整 为 400m, 操作讨程如下: 图 2-3-2 操作界面 ないこう しんしょう

使用触摸屏操作方式:

点击<mark>范围</mark>菜单后,自动弹出子菜单,显示当前模式下可选择范围,如图 2-4-1 中范围子菜单 所示,单击 400m 按钮,单击有效后自动退出菜单方式,查看范围值为 400m,说明修改成功。低 压脉冲修改范围后自动测量一次。

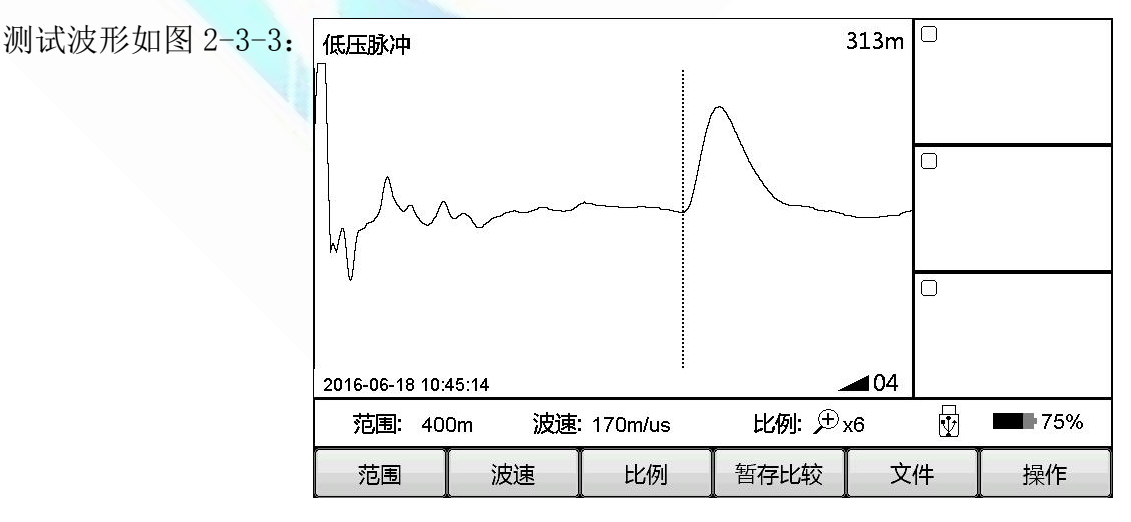

地址: 武汉市东西湖区吴北路 225 号孚特工业园 图 2-3-3

:国统一服务热线: 027-83267669

网址:[www.whhezi.com](http://www.whhezi.com) 8 邮箱:whhezi@163.com

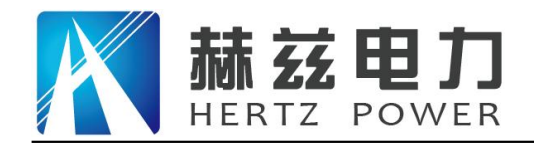

使用机械按键操作方式:

单击 开关/菜单 键进入菜单模式,主菜单中高亮显示当前选择的主菜单,并自动弹出子菜单。 使用五向键的左右键选择主菜单项为范围。使用上下键选择子菜单项为 400m, 按确定键修改范围 为 400m, 并自动退出子菜单。查看范围值为 400m, 说明修改成功。并自动退出菜单模式。不执 行任何子菜单再次单击 开关/菜单 键退出菜单模式。

综上,菜单操作的一般步骤为:

- 选择主菜单,按下对应菜单键
- 选择子菜单键,按下对应功能键

在下文中,均以主菜单键-- 子菜单键(例如: 范围-200m)的方式说明菜单操作步骤。

#### <span id="page-8-0"></span>四、基本操作

#### 1、测试范围选择:

测试范围即为仪器的量程。

低压脉冲方式和多次脉冲方式:初始测试时选择的范围应大于电缆全长至少几百米,如电缆 全长为 1400m, 则应选择 3000m 范围, 而不应选择 1500m。若发现可疑点较近, 为了得到更高的 测距分辨率,可以适当将范围缩小。

脉冲电流方式: 初始测试时选择范围应大于等于电缆全长的 3 倍。如电缆全长为 200m, 则应 选择 800m 测试范围。若发现可疑点较近,为了得到更高的测距分辨率,可以适当将范围缩小

选择范围主菜单项可以进行范围选择,界面如图 2-4-1 所示。可以选择的范围共有 10 档, 最小为 200m, 最大为 100km。

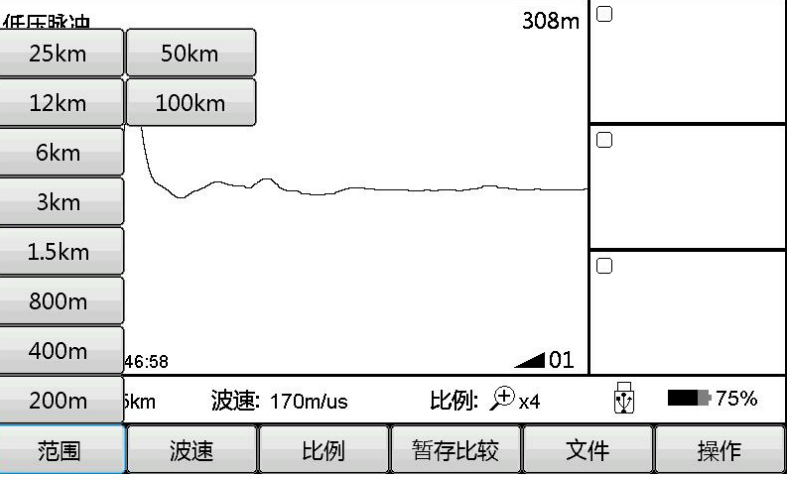

图 2-4-1

地址:武汉市东西湖区吴北路 225 号孚特工业园 2000 2000 至国统一服务热线: 027-83267669

网址:[www.whhezi.com](http://www.whhezi.com) 9 邮箱:whhezi@163.com

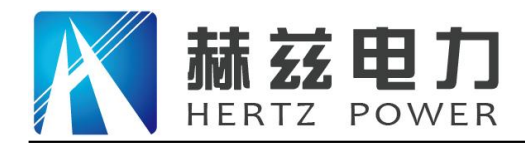

#### 2、波速调整:

仪器利用行波法进行测距,将行波传播时间乘以波速度得到故障距离,而行波速度与电缆的 绝缘介质直接相关,因此根据电缆类型选择正确的波速度是测距正确的前提。选择波速主菜单项 可以进行波速的设定和调整,界面如图 2-4-2 所示:

选择成速菜单,再根据电缆选择不同的波速,可直接调整波速,调到合适的值。

根据常用的电缆类型直接设定波速:

交联:交联聚乙烯电缆,波速 170m/us;

油纸:油浸纸电缆,波速 160m/us;

全塑:聚乙烯全塑电缆,波速 201m/us;

橡胶:橡胶电缆,波速 220m/us。

使用<mark>波速加</mark>和波速减功能键可以微调波速。此时单击<mark>波速加</mark>或波速减子菜单不自动消失,单

击波速键或屏幕其他位置后子菜单自动消失。

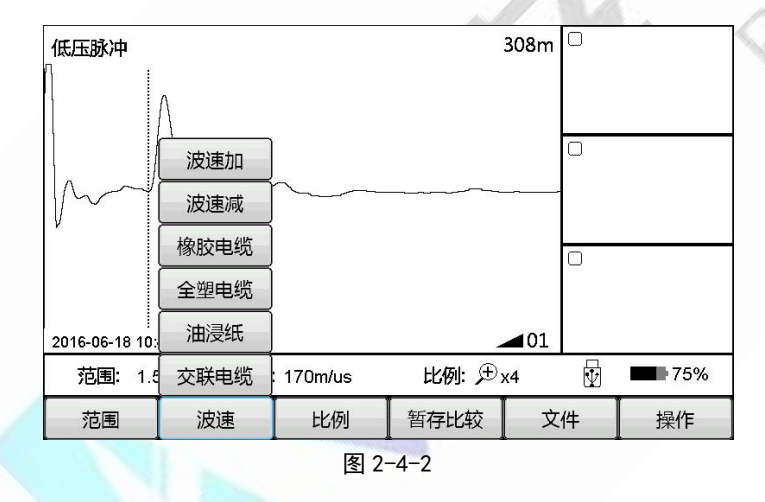

#### 3、比例操作:

如果需要精细地观察和分析波形的细节,可以使用比例操作对局部波形进行缩放。选择 比 例主菜单项可以比例调节,界面如图 2-4-3 所示。

网址: [www.whhezi.com](http://www.whhezi.com) 邮箱: whhezi@163.com

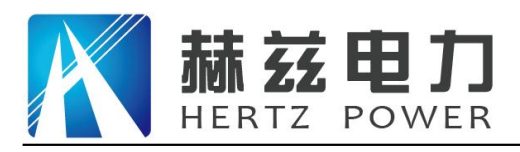

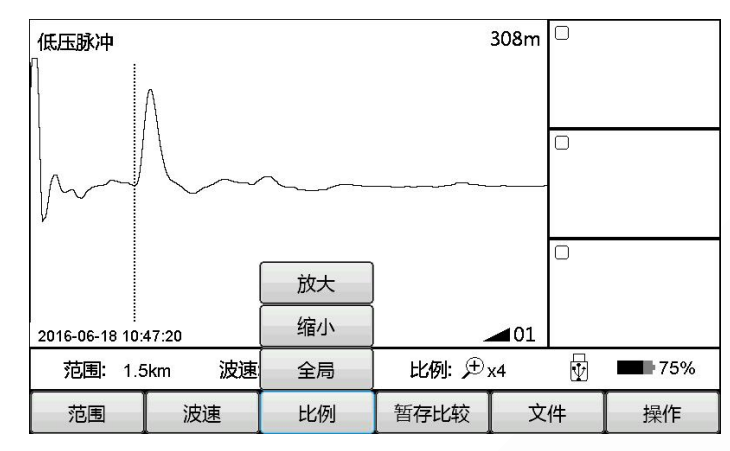

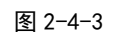

选择 比例 菜单,再选择全局、缩小或放大功能。

全局 恢复显示当前选择范围的全局波形。

缩小 波形以虚光标为中心横向收缩,显示的波形是全局波形的一部分,移动虚光标到达左 右边界后波形会自动翻页。

放大 波形以虚光标为中心横向扩展,显示的波形是全局波形的一部分,移动虚光标到达左 右边界后波形会自动翻页。

#### 4、暂存比较

如果需要进行波形比较,可以使用暂存比较功能。仪器可以暂存 3 个波形,并将暂存波形显 示在暂存窗口中,这样可以更直观的选择需要比较的波形。见图 2-4-4

注:脉冲电流方式没有暂存比较功能。 功能键说明:

1 区暂存 将波形显示在暂存 1 区窗口。其它暂存键功能相同。

1 区比较 将暂存 1 区内波形显示在主窗口中,并点亮暂存 1 区标志。其它比较功能相同。

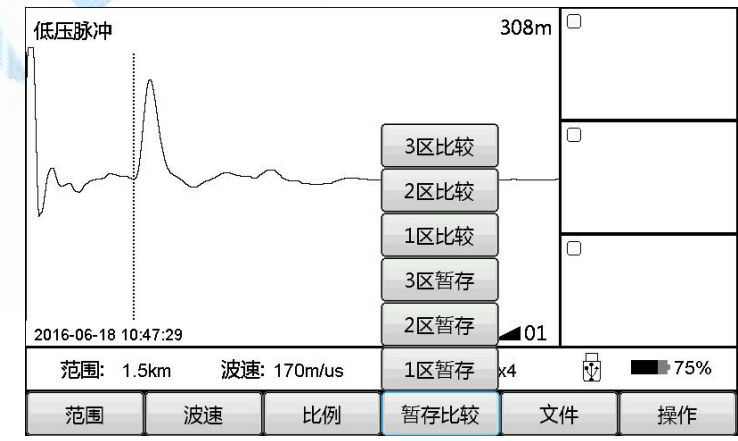

地址: 武汉市东西湖区吴北路 225 号孚特工业园

图 2-4-4 全国统一服务热线:027-83267669

网址: [www.whhezi.com](http://www.whhezi.com) 邮箱: whhezi@163.com

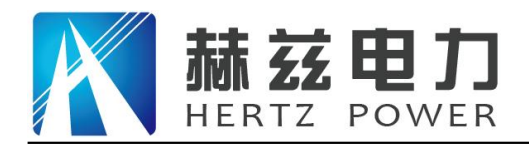

触摸操作:

通过在屏幕上绘制特定的形状,仪器识别并执行绘制形状所代表的功能。其中波形暂存和波 形比较功能对应的形状为如图 2-4-5 所示:

1 区暂存 在屏幕上绘制,起点在主波形显示区,终点在暂存 1 区的曲线。

1 区比较 在屏幕上绘制,起点在暂存 1 区,终点在主波形显示区的曲线。

暂存 2 区和暂存 3 区的操作同暂存 1 区。在执行一次,则取消比较。

双击对应的暂存区域,也可以实现比较波形和取消比较操作。

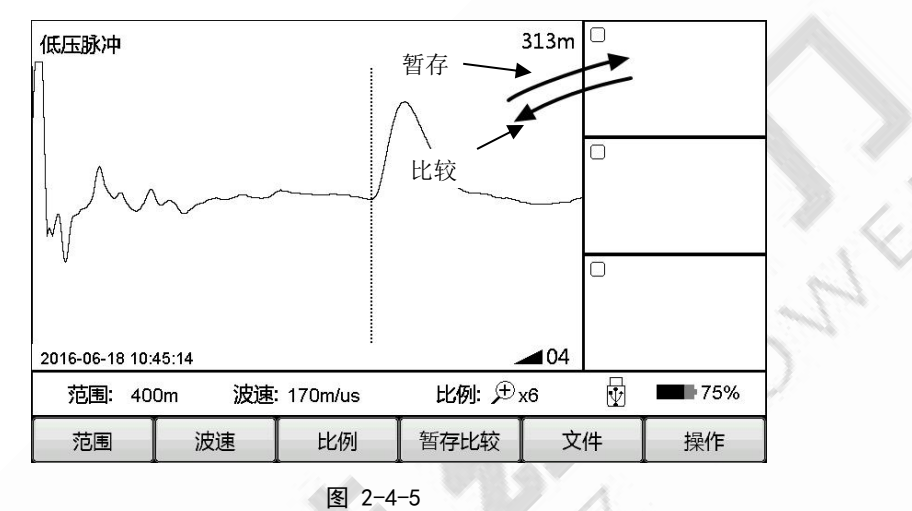

#### 5、文档管理:

仪器可以用多种方法进行波形文档管理。

选择文档主菜单项进行文档操作,界面如图 2-4-6 所示:

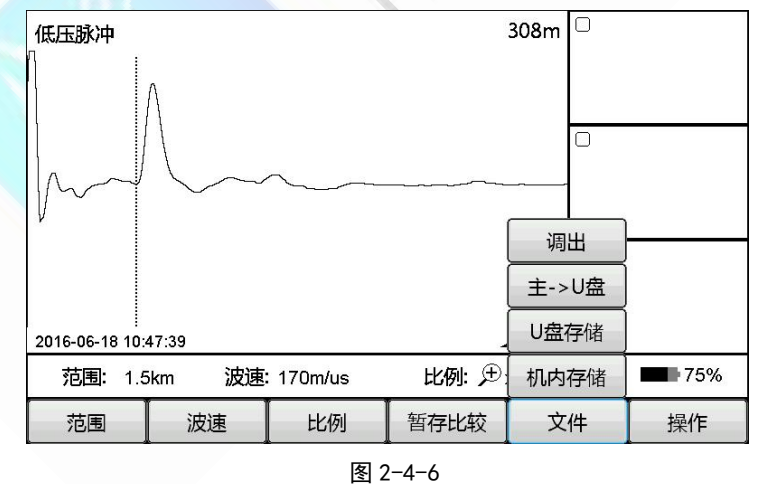

按键说明如下:

机内存储 将波形存储在机器内部存储器中。文件名字称默认为工作方式英文简写加保存波

形的日期,后缀为".WAV"文件。

地址:武汉市东西湖区吴北路 225 号孚特工业园 全国统一服务热线:027-83267669

网址:[www.whhezi.com](http://www.whhezi.com) 12 邮箱:whhezi@163.com

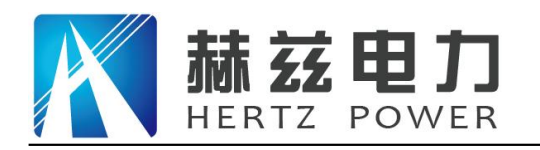

低压脉冲简写为"TDR";

脉冲电流简写为"ICM":

多次脉冲简写为"ARM"。

U 盘存储 将波形存储在 U 盘中。需要将 U 盘插入 U 盘接口。

主->U 盘 将 U 盘插到仪器的 USB 口,选择此项可将机内存储的所有波形导出到 U 盘中,以 便于计算机后台软件进行存档、打印管理。

调出 打开在机内保存的波形,按此键弹出调出文件窗口,如图 2-4-8 所示:

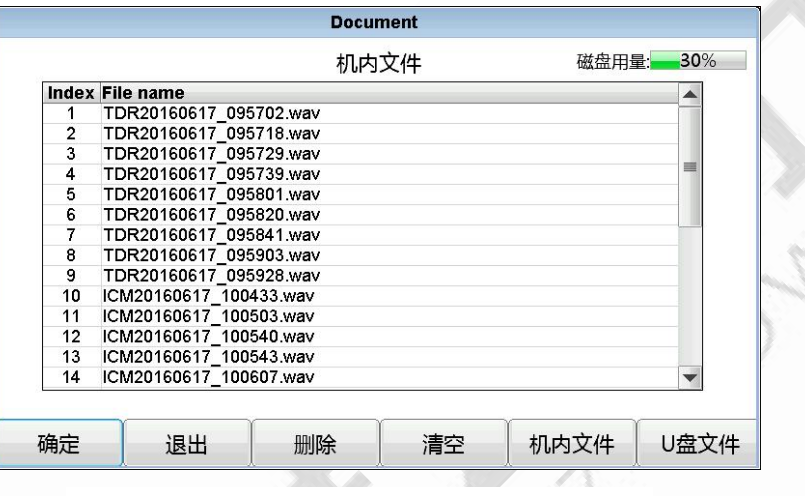

图 2-4-7

调出窗口下功能键说明:

执行文件-调出操作,弹出文件调出窗口如图 2-4-7 所示:

确定 显示选定波形,将选定波形显示在主窗口中。

取消 取消操作或退出调出文档窗口。

删除 删除选定文件,按上下箭头选择文件,按删除后提示"按确定键删除,取消键退出"。 按下确定键确定删除。取消键退出删除。

清空 将保存在仪器内的所有波形删除(不可恢复)。按下该键后提示"按确定键清空,取 消键退出。"按下确定键确定清空,取消键退出清空操作。

机内文件 选择机内存储的波形文件。

U 盘文件 选择 U 盘存储的波形文件,插入 U 盘后该按键才有效。

地址:武汉市东西湖区吴北路 225 号孚特工业园 李西统一服务热线: 027-83267669 网址:[www.whhezi.com](http://www.whhezi.com) 13 邮箱:whhezi@163.com "磁盘用量"显示机内文件存储情况,磁盘用量达到 100%时无法存入波形。需要手动删除

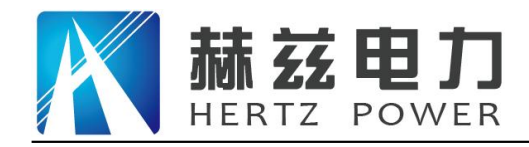

部分波形后才能继续存入波形。

### 6、参数设置:

执行操作文件-设置操作,弹出设置窗口如图 2-4-8 所示:主要用于脉冲电流延时、多次脉 冲延时和日期时间的设置。

参数修改步骤:

1、点击选择需要修改的参数,此时选择的参数会显示在小键盘的编辑框内。

2、使用小键盘修改参数值。

3、点击小键盘的 OK 键, 确认修改。

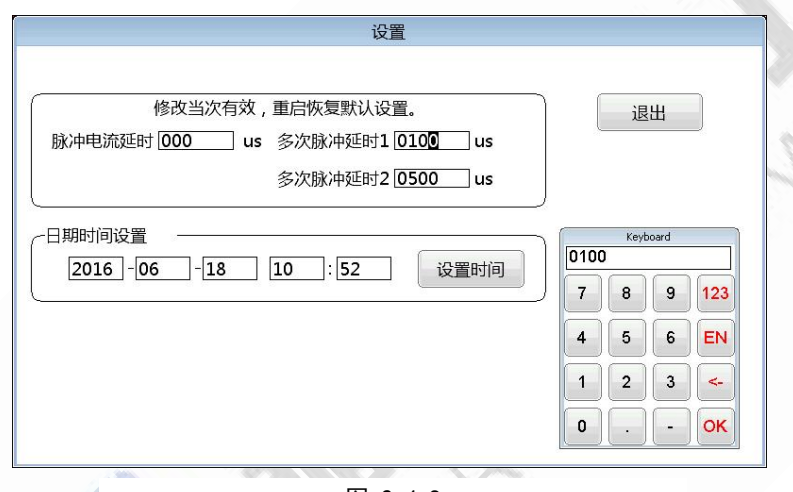

图 2-4-8

#### 7、延时调整

脉冲电流和多次脉冲测试时,需要延时调整功能,具体操作见脉冲电流和多次脉冲章节。

#### 8、退出测量

在脉冲电流和多次脉冲测量时,按测试键进入等待触发状态,通过再按一次测试键退出等待 触发状态。

#### 9、波形移动

移动光标到波形的最左端时,再次向左移动光标,波形会自动向右移动半个屏幕。移动光标 到波形最右端时,继续向右移动光标,波形会自动向左移动半个屏幕。

10、光标移动

在正常模式下,通过五向键的向左和向右键可以移动光标位置,长按、光标移动速度加快,

网址:[www.whhezi.com](http://www.whhezi.com) 14 邮箱:whhezi@163.com

地址:武汉市东西湖区吴北路 225 号孚特工业园 全国统一服务热线:027-83267669

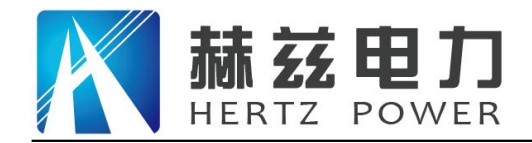

短按进行精确定位。

#### 11、光标移动操作 :

使用触摸笔按住需要移动的光标,通过拖动的方式移动光标,也可以在需要定标的位置双击 屏幕, 虚光标自动移动到双击位置。

触摸操作适用于粗略定标的情况,可以在粗略定标后使用五向键的左右键进行精确定标。

#### 12、日期时间设定:

仪器在存储波形时以日期时间作为检索标签,因此必须保证仪器内部时钟的准确性。如果出 现误差,须进行重新设定,步骤如下:选择操作-- 设置 功能,弹出设置窗口如图 2-4-9 所示, 进行日期时间设置。

#### 13、故障性质的诊断和工作模式的选择:

在测距之前,须首先判断电缆的故障性质,据此选择合适的测距方法:

首先用兆欧表在电缆的一端测量各相对地及相间的绝缘电阻。如果兆欧表的测量值为零,则 可能还有零到上百 KΩ的电阻,故还须用万用表测量电阻值;如各相对地及相间绝缘电阻很高, 达到正常绝缘水平,则应测试导体是否断线:在电缆的一端将三相短接并对地短路,在另一端重 复测量,判断是否断线。

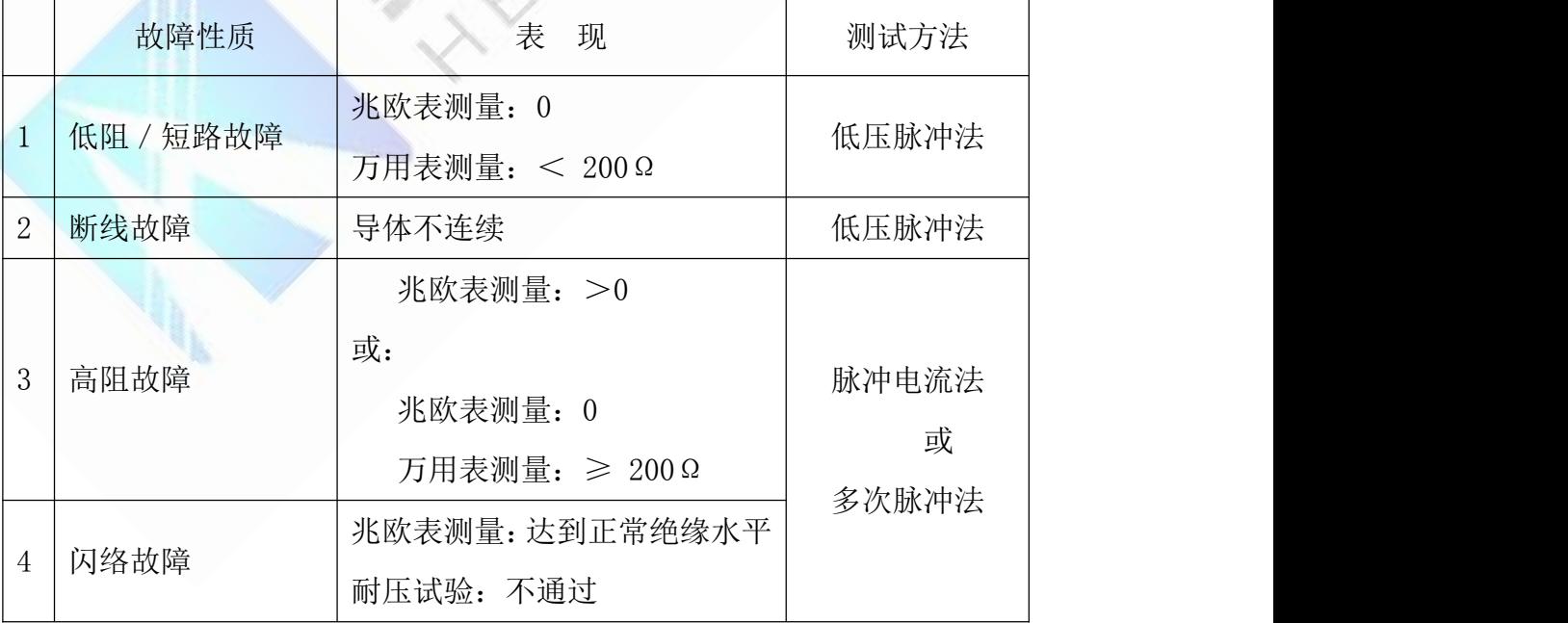

#### 故障性质和测试方法按下表判断和选择表

使用不同的测试方法,需要接相应的测试连接线,CD-6x 系列信号发生器的工作状态也须相

#### 地址:武汉市东西湖区吴北路 225 号孚特工业园 全国统一服务热线:027-83267669

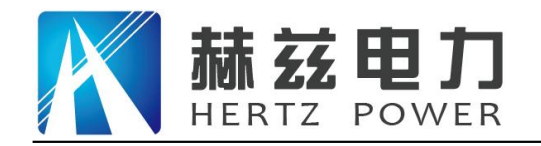

应转换,仪器能够自动识别不同的信号源,并切换工作模式。

在不同的工作模式下,操作主菜单项有不同功能,详细说明请参见后续章节;未接导引线时 显示"请接入传感器"。

#### 14、触摸屏校准:

当发现触摸位置不准确时,需要进行触摸屏校准操作,执行操作-屏幕校正命令,如图 2-4-9。

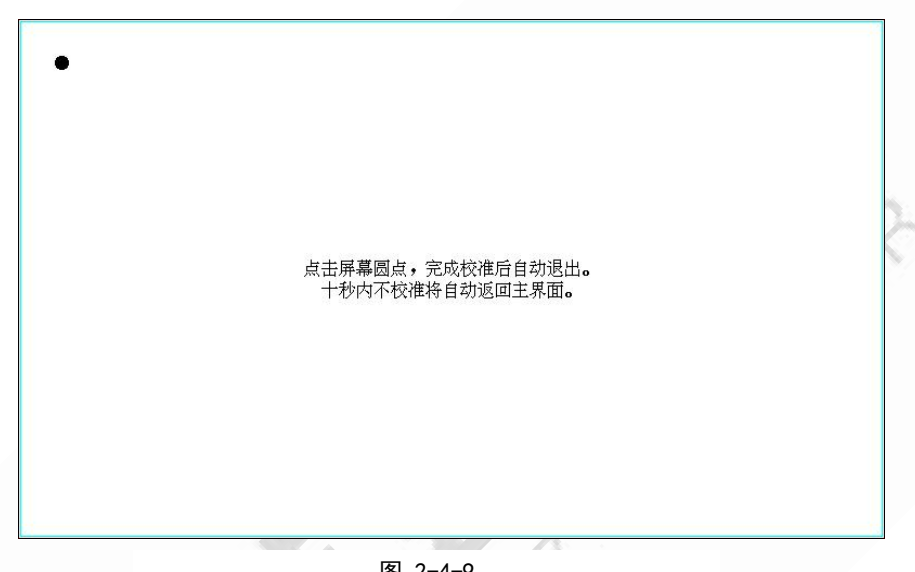

图 2-4-9

# <span id="page-15-0"></span>第三章 低压脉冲法

#### <span id="page-15-1"></span>一、适用范围

低压脉冲法用于电缆的低阻、短路及断线故障;还可用于测量电缆的长度、波速度;也可用 于区分电缆的中间头、T 型接头和终端头。

#### <span id="page-15-2"></span>二、工作原理

测试时向电缆注入一低压脉冲,该脉冲沿电缆传播到阻抗不匹配点,如短路点、故障点、中 间接头等,脉冲产生反射,回送到测量点被仪器记录下来,如图 3-2-1 所示:

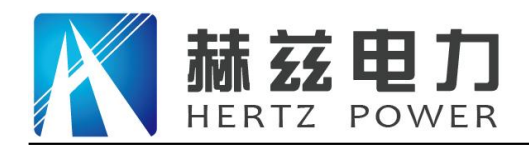

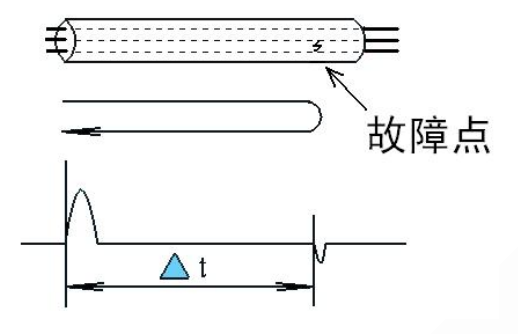

图 3-2-1 低压脉冲法原理图

从仪器发射脉冲开始计时,到接收到故障点的反射脉冲共需时Δt;脉冲行波传播速度为 V, 则故障点距离 Lx 为:

 $2 \left( \frac{1}{2} \right)$  $L_x = \frac{V \Delta t}{2}$  (3-2-1)

不匹配点的反射系数ρ为:

 $(z_i + z_c)$  $(z_i - z_c)$  $i^{\dagger}$   $\epsilon$  $+Z_c$ )  $\rho = \frac{(z_i - z_c)}{(3 - 2 - 2)}$  (3-2-2)

其中*Z<sup>i</sup>* 为故障点的输入阻抗,*Z<sup>c</sup>* 为线路的特性阻抗。

从式 3-2-2 可得到: 断线故障反射脉冲与发射脉冲极性相同;而短路故障的反射脉冲与发射 脉冲极性相反。因此通过识别反射脉冲的极性,可以判定故障的性质。如图 3-2-2 和图 3-2-2 所 示: ファイン アメリカー

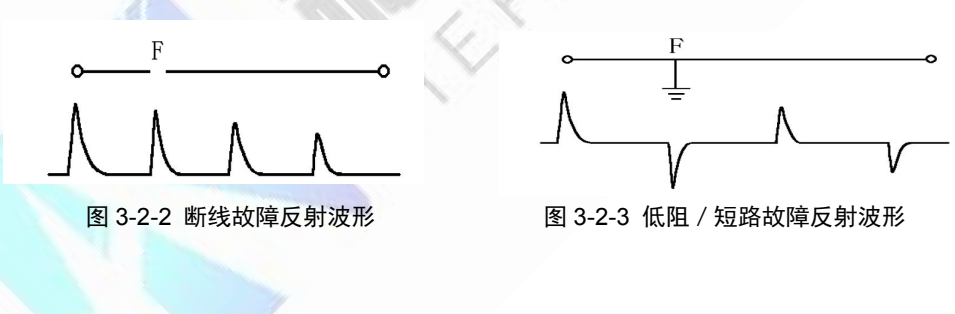

<span id="page-16-0"></span>三、测试步骤

1、 接线:

首先用放电棒将电缆各相线对地充分放电;将低压脉冲测试导引线一端的插头接仪器的 信号 插孔,另一端的两个夹钳接故障相和地(或两故障相),如图 3-3-1 所示

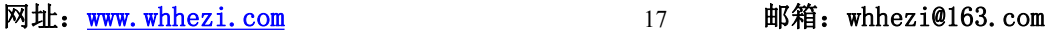

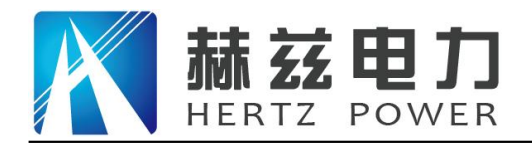

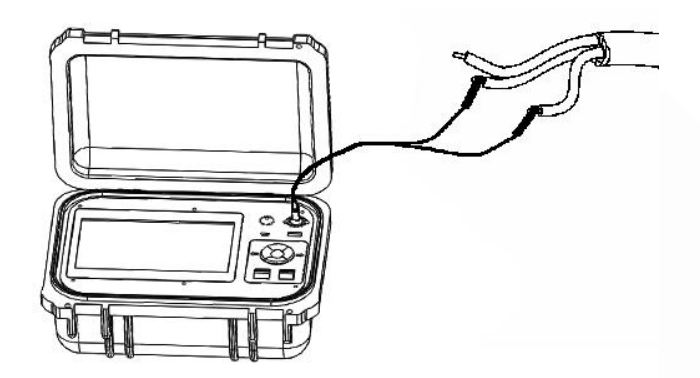

图 3-3-1 低压脉冲法接线图

### 2、选择测试范围:

初始测试时选择的范围应大于电缆全长至少几百米,如:电缆全长为 1400m, 则应选择 3000m 范围,而不应选择 1500m。若发现可疑点较近,为了得到更高的测距分辨率,可以适当将范围缩 小。每改变一次范围,仪器会自动进行一次测试。

#### 3、设定波速:

根据电缆的类型设定合适的波速。

几种常用电力电缆的波速为:

- 交联聚乙烯电缆: 波速 170m/us
- 油浸纸电缆: 波速 160m/us
- 聚乙烯全塑电缆: 波速 201m/us
- 橡胶电缆: 波速 220m/us

不同生产厂家或不同批次的电缆,即使是相同型号,其波速也会有细微差别,当需要精确测 距时,需根据已知的电缆全长校准波速度,参见本节第 9 条。

### 4、调整增益:

在正常模式下(使用开关/菜单键切换正常模式和菜单模式), 按 增益+ 键和增益- 键调节 增益,使得反射脉冲足够大且不失真。

### 地址:武汉市东西湖区吴北路 225 号孚特工业园 全国统一服务热线:027-83267669

#### 网址: [www.whhezi.com](http://www.whhezi.com) 18 邮箱: whhezi@163.com

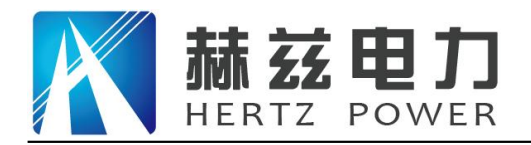

每改变一次增益,仪器会自动进行一次测试;每按一次 测试 键,仪器重新进行一次测试。

### 5、故障点定位:

在正常模式下(使用开关/菜单键切换正常模式和菜单模式),按五向键的 向左 键和向右 键 调节光标位置,按五向键中间的确定键,切换实光标和虚光标。将虚光标移动到反射脉冲的起始 点,屏幕右上角显示的数值即为故障点距测试端的距离(光标位于其它位置,数值没有意义)。

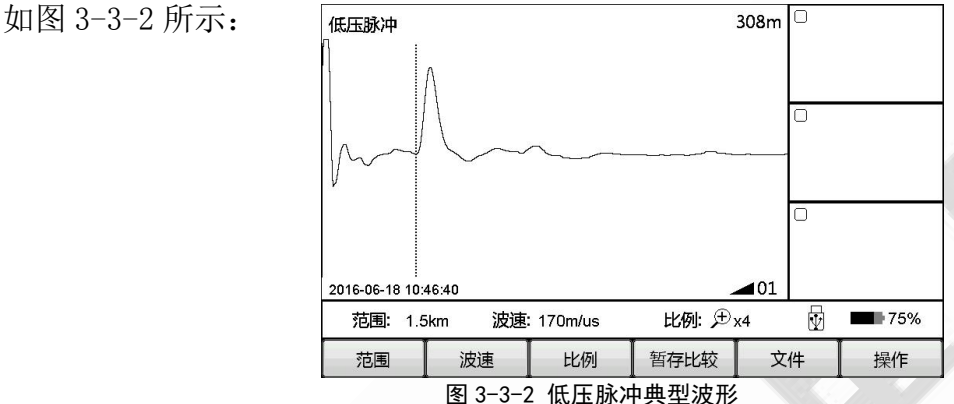

#### 6、精细测量:

使用比例操作可以将波形进行水平缩放,得到更精细的波形和更高的测距分辨率,将图 3-3-3 的波形进行比例操作放大后如图 3-3-3 所示:

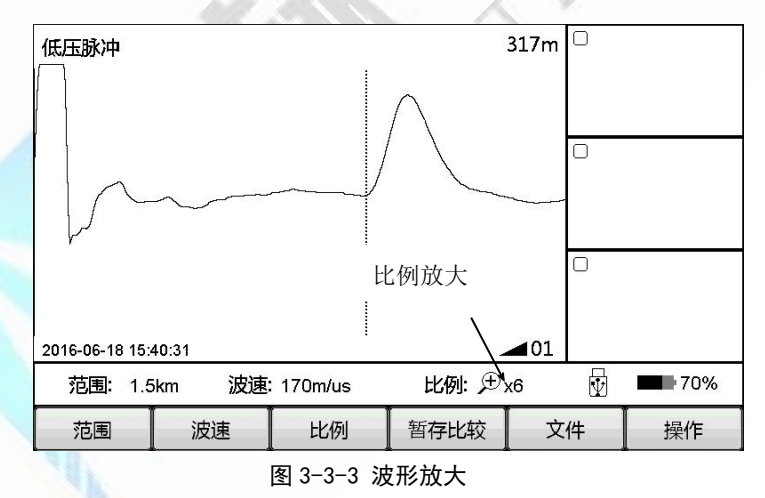

#### 7、相对距离测量:

若需得到故障点和一个参照点(如电缆中间头)的相对距离,操作如下:

-按五向键的左右键 ,将虚光标移动到故障点处;

一按一下<mark>确定</mark> 键, 切换实光标和虚光标位置。

-按五向键的左右键 ,将虚光标移动到故障点处;距离值即为相对距离;参见图 3-3-4 所

#### 地址:武汉市东西湖区吴北路 225 号孚特工业园 全国统一服务热线:027-83267669

网址:[www.whhezi.com](http://www.whhezi.com) 19 邮箱:whhezi@163.com

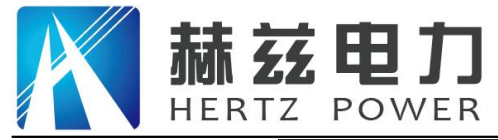

产品宗旨: 技术领先, 质量可靠, 轻便易用

服务宗旨: 快速响应, 达到满意, 超过期望

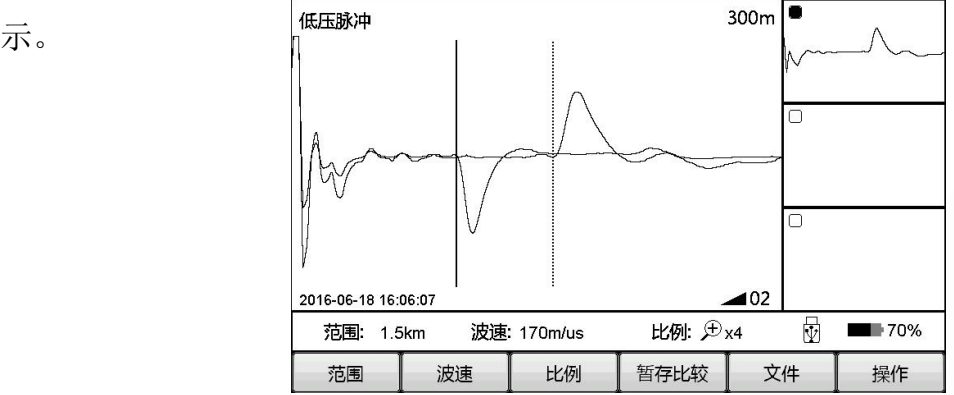

图 3-3-4 相对距离测量

#### 8、波形比较:

通过比较电缆故障相和完好相的反射波形,可以更容易的识别故障点。

首先测试得到完好相的波形,选择 暂存比较-1 区暂存 功能,将当前波形暂存入仪器内存 中,同时显示在屏幕的暂存窗口 1 中;再按<mark>测试</mark>键得到故障相的波形,(注:不能使用选定范围 的方法进行测量,修改范围后将自动清除暂存波形)选择 暂存比较-1 区比较 功能, 使得两条 波形用不同颜色同时显示,两波形分叉的起始点即为故障点,如图 3-3-5 所示。其中(a)为电缆 另一端人为短路和开路的比较波形;(b)为一个电缆近端故障的故障相和完好相的比较波形。

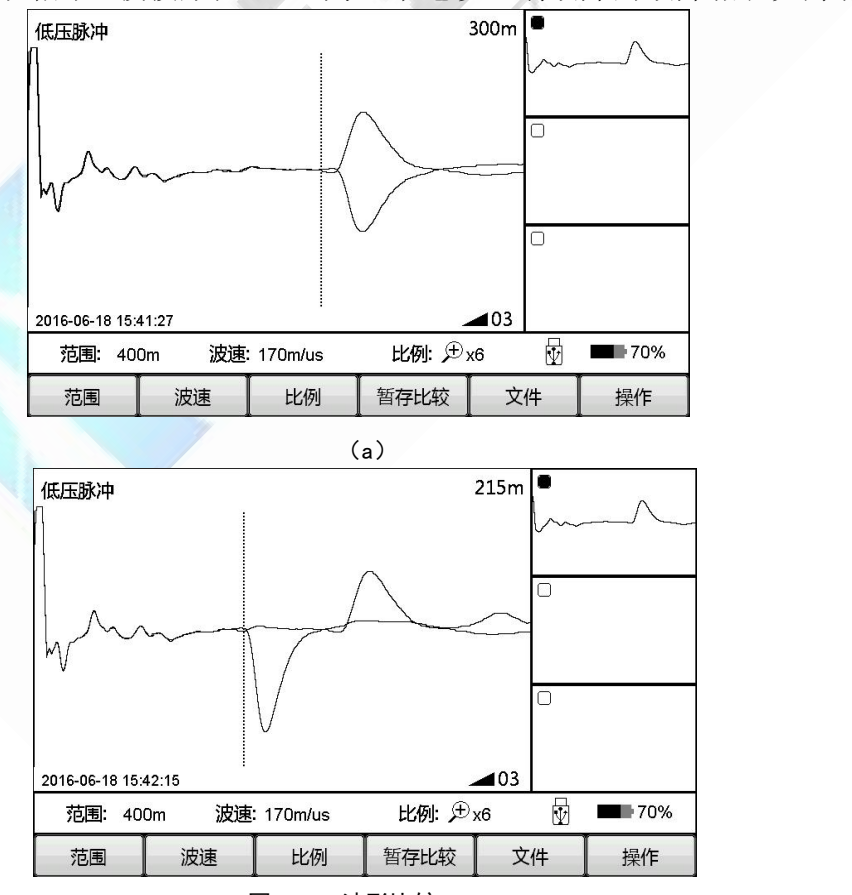

图 3-3-5 波形比较

地址:武汉市东西湖区吴北路 225 号孚特工业园 全国统一服务热线:027-83267669

网址:[www.whhezi.com](http://www.whhezi.com) 20 邮箱:whhezi@163.com

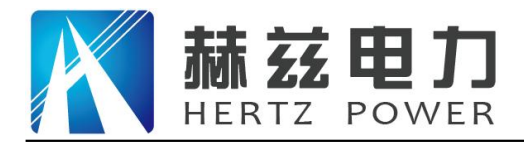

#### 9、波速度校准:

根据已知的电缆全长,可以精确校准波速度。用一段已知长度的同类型电缆,测量其对端开路和 短路波形并比较,将虚光标移动到波形明显分叉处,调整波速使得长度测量值和已知长度相同, 则此时的波速为本条电缆的实际波速。

# <span id="page-20-0"></span>第四章 脉冲电流法

#### <span id="page-20-1"></span>一、适用范围

脉冲电流法用于电缆的高阻和闪络性故障,需要和高压发生器配合使用。

#### <span id="page-20-2"></span>二、工作原理

#### 1、基本原理:

当电缆故障点绝缘电阻较大(大于 10 倍电缆特性阻抗,Rf>10Zc≈200Ω)时,故障点的反射 系数很小,造成反射脉冲无法分辨,因此低压脉冲法无法测距。

使用高压发生器向故障电缆施加高压,使得故障点击穿放电,放电脉冲在故障点和测试端之 间来回反射,用仪器采样记录此信号并测量时间差,将得到故障点的距离。

有两种方法可以采集放电脉冲信号:电压取样和电流取样,采用电流取样即为脉冲电流法: 电流耦合器采集测试地(电缆金属外皮)流回高压储能电容的电流,与高压部分完全隔离,安全 可靠,波形较易识别。

#### 2、直闪法:

直流高压闪络法(直闪法)用于测量闪络性故障,即故障点绝缘电阻极高,但在做耐压试验 时电压上升到一定水平产生闪络击穿的故障。

直闪法原理如图 4-2-1 所示, 其中 T1 为调压器; T2 为高压变压器, 容量应在 1KVA 左右; VD 为高压硅堆: C 为高压储能电容器, 容量在 2uF 以上: L 为电流耦合器。调节 T1 调压器, 使得输 出电压逐渐升高,直至故障点击穿。

地址:武汉市东西湖区吴北路 225 号孚特工业园 全国统一服务热线:027-83267669

网址:[www.whhezi.com](http://www.whhezi.com) 21 邮箱:whhezi@163.com

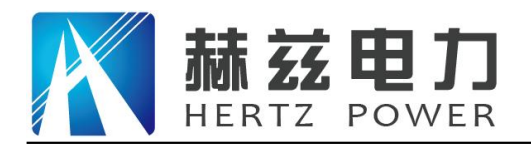

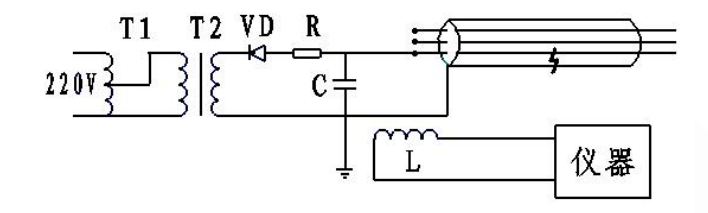

图 4-2-1 直闪法原理图

直闪法的波形如图 4-2-2 所示:

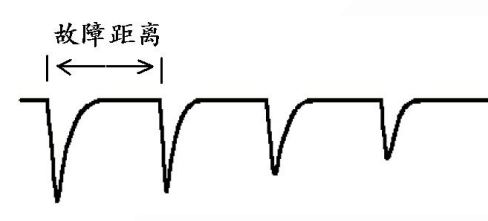

图 4-2-2 直闪法波形

### 3、冲闪法:

当电缆故障点的电阻不是很高时,故障点的泄漏电流较大,如果使用直闪法,因 T2 高压变 压器的内阻很大,输出电压将无法升高到闪络电压,这时必须使用冲击高压闪络法(冲闪法)。 冲闪法也适用于大多数闪络型故障。

冲闪法原理如图 4-2-3 所示, 它与直闪法基本相同, 区别在于在储能电容 C 和电缆之间串入 一球间隙 G。调节 T1 调压器对电容 C 充电, 当电容电压上升到一定程度时, 球间隙 G 击穿, 电容 C 对电缆放电,由于电容的内阻极小,输出电压将能足够高并使得故障点击穿。

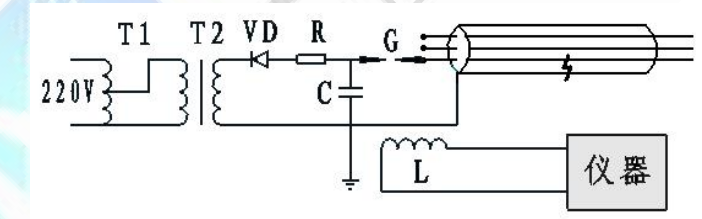

图 4-2-3 冲闪法原理图

冲闪法的波形如图 4-2-4 所示:

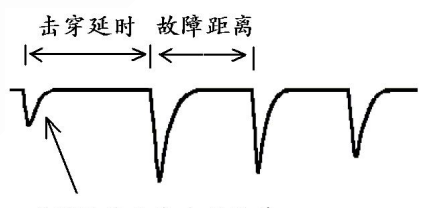

球间隙放电产生的脉冲

图 4-2-4 冲闪法波形

地址:武汉市东西湖区吴北路 225 号孚特工业园 全国统一服务热线:027-83267669

网址:[www.whhezi.com](http://www.whhezi.com) 22 邮箱:whhezi@163.com

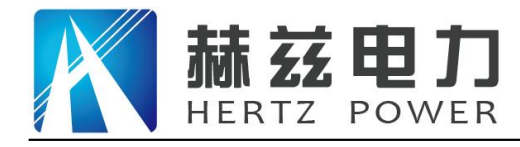

### <span id="page-22-0"></span>三、测试步骤

### 1、接线:

当与电缆测试高压信号发生器配合使用时,接线如图 4-3-1 所示:

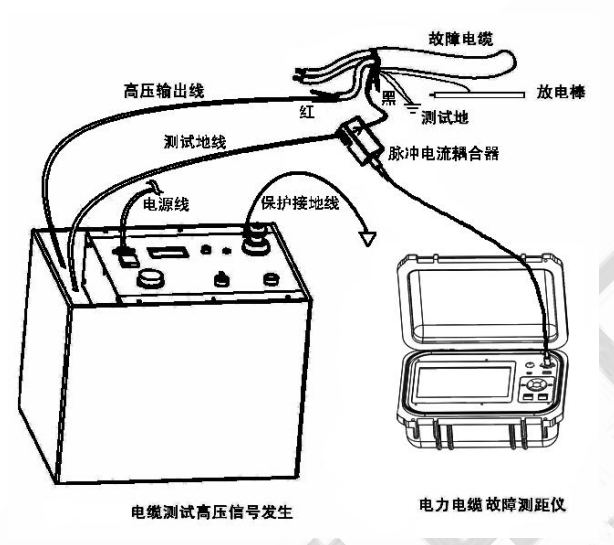

图 4-3-1 与电缆测试高压信号发生器配合使用

将高压信号发生器的高压输出电缆的两个夹钳与被测电缆连接,在相地故障时,其中的黑色 夹钳必须接测试地;将脉冲电流耦合器挂在测试地线上,特别注意耦合器的箭头必须指向电缆地 方向,测试地线越直越好。接入脉冲电流耦合器后,工作模式 自动切换到 脉冲电流 。使用直 闪法时,高压信号发生器的 放电方式 切换到 直流;使用冲闪法时切换到 手动 或 周期。

本仪器也可与第三方提供的高压设备,或用户自行组合成的高压放电装置配合使用,接线如 图 4-3-2 所示。

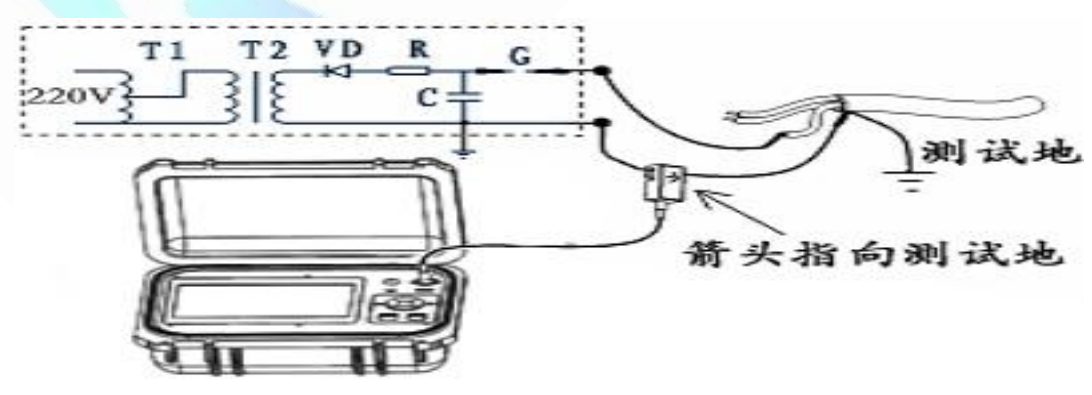

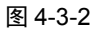

网址:[www.whhezi.com](http://www.whhezi.com) 23 邮箱:whhezi@163.com

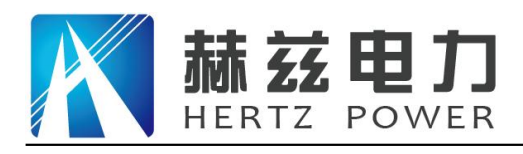

#### 2、选择测试范围:

接线注意事项:

- 接线前须对电缆充分放电!
- 高压发生器的保护地必须接好, 并不得直接接测试地!
- ●相地故障时,高压信号发生器的黑色夹钳必须接测试地,相间故障时应将黑色夹钳接的电缆芯线 接地,错接将可能导致设备损坏和事故!
- 耦合器的箭头必须指向电缆地方向。
- 耦合器挂接的测试地线越直越好(尤其在耦合器附近)。

与低压脉冲法稍有不同,脉冲电流模式下的范围子菜单从 1.5km 开始,测试时需要根据测 试距离选择合适范围。一般所选范围为测试距离的 3 倍。

如果观察高压发生器的高压表,发现放电时电压跌落明显,故障点已经放电,但仍然没有得 到放电波形,说明故障点的击穿延时有可能较长,可以适当将范围增大再测试,若还得不到放电 波形,需要调节击穿延时设置,见本节第7条一击穿延时的设置。

#### 3、设定波速:

根据电缆类型设定合适的波速。

#### 4、测试并调整增益:

按 测试 键, 仪器进入等待状态, 当高压发生器对电缆放电后, 仪器触发、采集并显示波形。 若波形过小须调高增益,反之调低,再重复测试,直至获得满意的脉冲电流波形。

注: 在等待触发状态,再次按下测试键,退出等待触发状态。在等待状态下屏幕菜单禁止操 作.

#### 5、故障点定位:

移动光标将实光标定位在第一个放电脉冲起始点,将虚光标移动到第二个脉冲起始点,其相 对距离即为故障点距测试端的距离。图 4-3-3 为一组典型的直闪法波形,图 4-3-4 典型的冲闪法 波形。

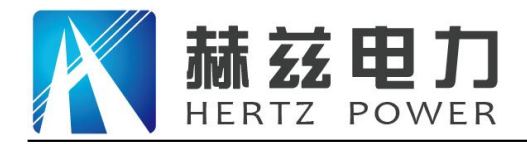

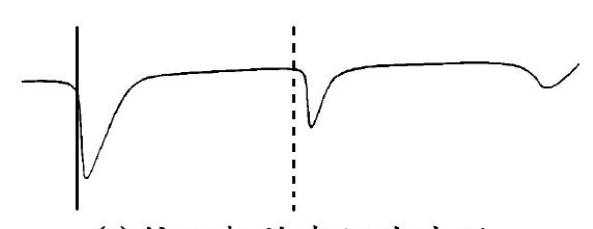

- (a)较理想的直闪法波形
- 电感影响,造成反射波波头向上凸起 应定标于向上凸起的起始点

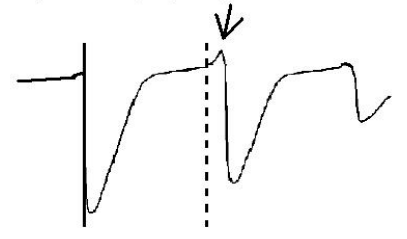

(b) 典型的直闪法波形

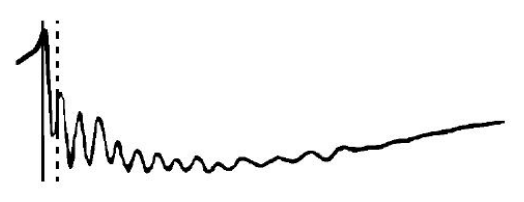

(c) 近距离故障直闪法波形

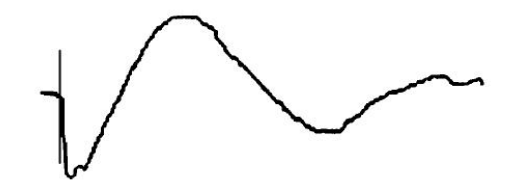

(d) 极近距离端头故障直闪法波形

图 4-3-3 典型的直闪法波形:

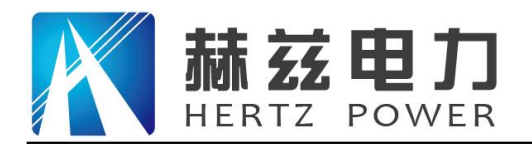

电感影响、造成反射波波头向上凸起 应定标于向上凸起的起始点

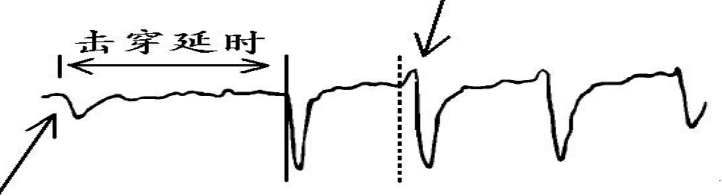

球间隙放电产生的脉冲

(a) 典型的冲闪法波形

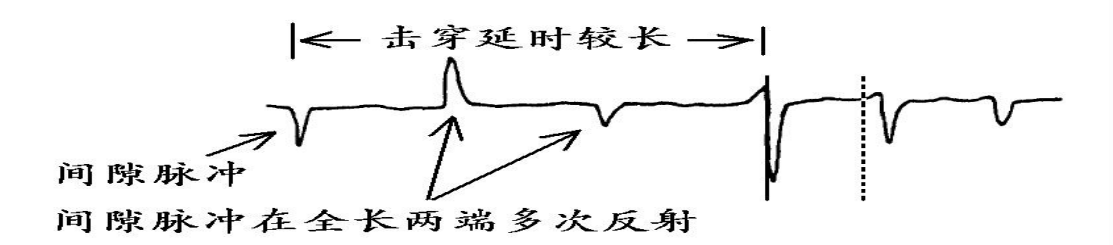

(b) 较长延时的冲闪法波形

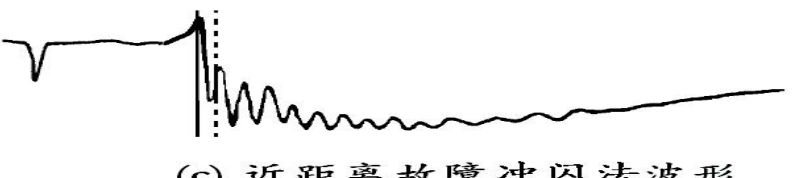

(c) 近距离故障冲闪法波形

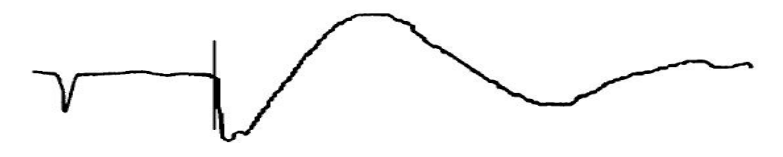

(d) 极近距离端头故障冲闪法波形

图 4-3-4 典型的冲闪法波形

- 6、定标时的注意事项:
- 直闪法和冲闪法的区别在于冲闪波形往往有球间隙放电形成的脉冲,而且从球间隙放电到故 障点击穿有一定延时;
- 由于杂散电感的影响,往往在反射脉冲波头有向上凸起,应注意将虚光标定位于向上凸起的 起始点;
- 充分利用比例放大功能精确定标;
- 反射波头的凸起起始点有时不易精确定位,往往造成测距值略大于实际故障距离;
- 故障点必须击穿才能正确测距,判断故障点是否击穿的方法:

地址:武汉市东西湖区吴北路 225 号孚特工业园 全国统一服务热线:027-83267669 网址:[www.whhezi.com](http://www.whhezi.com) 26 邮箱:whhezi@163.com

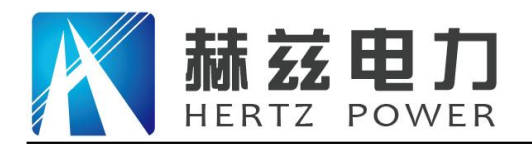

- 1 . 故障点击穿时,球间隙放电声清脆响亮,火花较大。而没击穿时,一般球间隙放电声 嘶哑,不清脆,而且火花较弱。
- ②. 电缆故障点击穿时,电压表指针摆动范围较大。而未击穿时,电压表摆动较小,
- 3 . 根据仪器记录波形判断。图 4-3-5 为电缆未击穿时的典型波形。

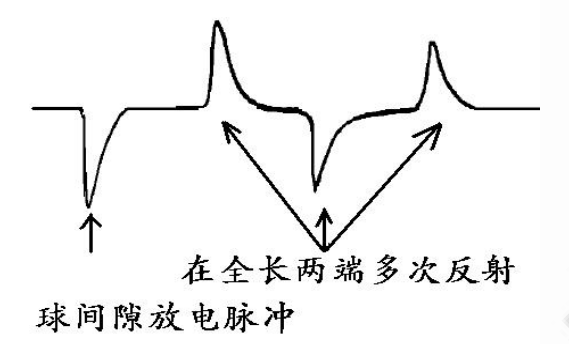

图 4-3-5 故障点未击穿时的典型波形

#### 7、击穿延时的设置:

有些故障点大面积受潮的电缆,击穿延时可能很长以至于超出仪器的记录时间,造成故障点 确已击穿,但仪器采集不到放电波形,这时可以人工设置击穿延时。

选择 操作 - 设置 功能, 进入设置界面修改脉冲电流放电延时调, 如图 2-4-9, 延时值需要反 复调节、重复测试,直至得到满意的波形。

## <span id="page-26-0"></span>第五章 多次脉冲法

#### <span id="page-26-1"></span>一、适用范围

多次脉冲法用于电缆的高阻和闪络性故障,需要与高压信号发生器和多次脉冲信号耦合器配 合使用。多次脉冲法的测试波形相比脉冲电流法简单,且易于识别。

#### <span id="page-26-2"></span>二、工作原理

二次脉冲法的基本原理: 向电缆施加高压使得故障点击穿产生电弧, 电弧的交流电阻很低, 可认为是一个低阻短路故障。采用一定的技术手段可使得电弧延续时间大幅度延长并稳定,在电 弧延续时间内,向电缆发送低压脉冲,故障点处的电弧将把脉冲反射回测量端,其波形类似于低 压脉冲法的低阻故障波形,如图 5-2-1(a): 在电弧熄灭后, 故障点恢复到高阻状态, 再向电缆发 射一次低压脉冲,如图 5-2-1(b)将得到一个电缆末端开路的反射波形,如图 5-2-1(b);将两个波

#### 地址:武汉市东西湖区吴北路 225 号孚特工业园 全国统一服务热线:027-83267669

#### 网址:[www.whhezi.com](http://www.whhezi.com) 27 邮箱:whhezi@163.com

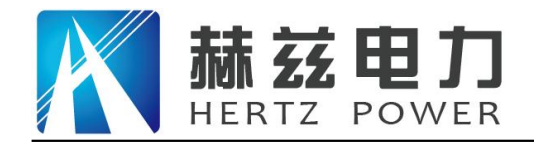

图图

形同时显示,在故障点处会出现明显差异,可很容易地判断并测量故障距离, 如图 5-2-1(c)。

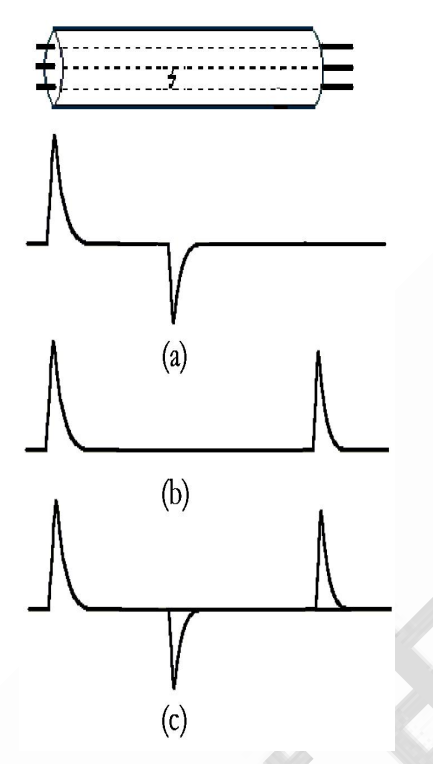

5-2-1 二次脉冲法原理示意

多次脉冲法是二次脉冲法的改进,在电弧延续时间内发射多个低压脉冲,用人工或自动的方 法选择最佳故障波形,将会使判断和测量更加容易。

<span id="page-27-0"></span>三、测试步骤

1、接线:

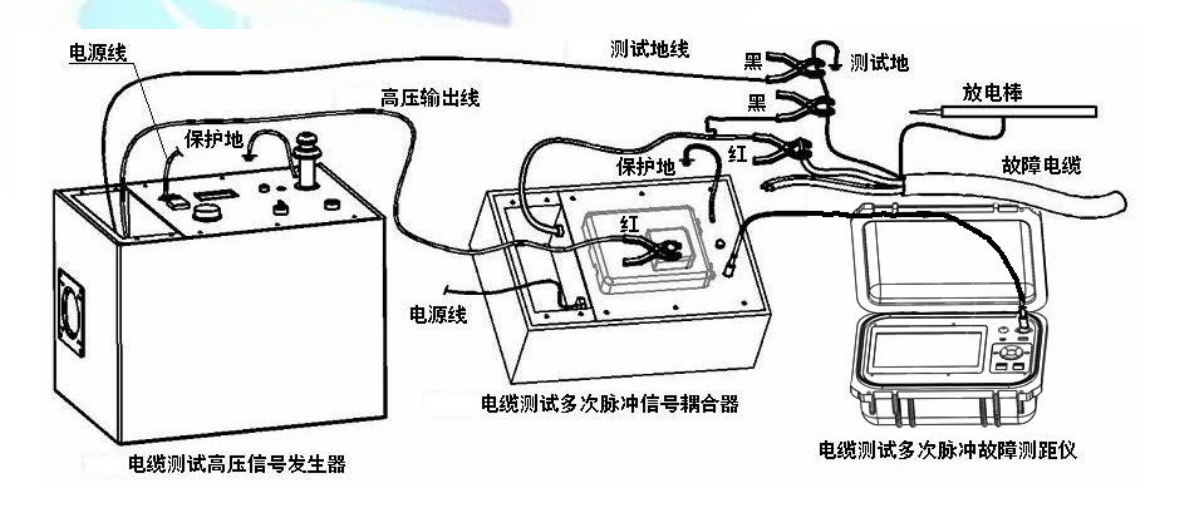

地址:武汉市东西湖区吴北路 225 号孚特工业园 李国统一服务热线: 027-83267669

网址:[www.whhezi.com](http://www.whhezi.com) 28 邮箱:whhezi@163.com

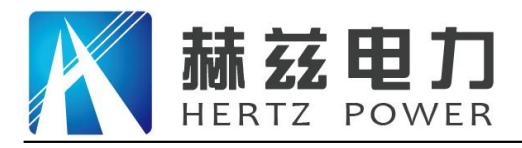

多次脉冲法必须与电缆测试高压信号发生器和多次脉冲信号耦合器配合使用,如图 5-3-1 所 示。

- 将高压信号发生器的高压输出夹钳(红色)接耦合器的高压输入;
- 将耦合器的高压输出夹钳(红色)接电缆故障相;
- 将高压信号发生器和耦合器的测试地线夹钳(黑色)都接到电缆的测试地;
- 将多次脉冲测试导引线分别连接耦合器的 测距 接口和故障测距仪的 信号 接口;
- 高压信号发生器的 放电方式 切换到 手动 或 周期 。

#### 注意!

- 接线前须对电缆充分放电!
- 高压信号发生器和耦合器的保护地必须接好, 并不得直接接测试地!
- 相地故障时,高压信号发生器的黑色夹钳必须接测试地,相间故障时应将黑色夹钳接的电缆芯线接 地,错接将可能导致设备损坏和事故!

#### 2、选择测试范围:

初始测试时选择的范围应大于电缆全长至少几百米,如:电缆全长为 1400m, 则应选择 3000m 范围,而不应选择 1500m。若发现可疑点较近,为了得到更高的测距分辨率,可以适当将范围缩 小。 小。 《公公公公》

### 3、设定波速:

根据电缆类型设定合适的波速。

#### 4、测试并调整增益:

按 测试 键, 仪器进入等待状态, 当高压发生器对电缆放电, 仪器在触发后延时发射多个低 压脉冲,在电弧熄灭后再发射一次低压脉冲,最后将多个波形用不同的颜色同时显示。若波形幅 度过小须调高增益,反之调低,再重复测试,直至获得满意的波形。

注: 在等待触发状态,再次按下测试键,退出等待触发状态。在等待状态下屏幕菜单禁止操 作。

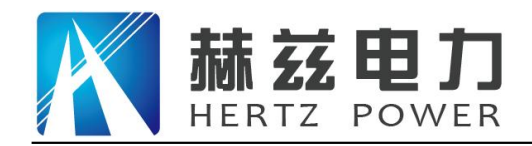

#### 5、选择最佳波形:

测试一次后,仪器显示将多个波形用不同的颜色显示,同时显示在主窗口和暂存窗口中。

白色波形为按 测试 键后首先测试得到的电缆全长波形故障点燃弧后依次测得的故障波形, 存储在暂存区 1,暂存区 2,暂存区 3 中。在 暂存比较 菜单下可以选择关闭或打开指定暂存区 的波形。界面如图 5-3-1 所示。 双击对应暂存区也可以打开或关闭比较波形。

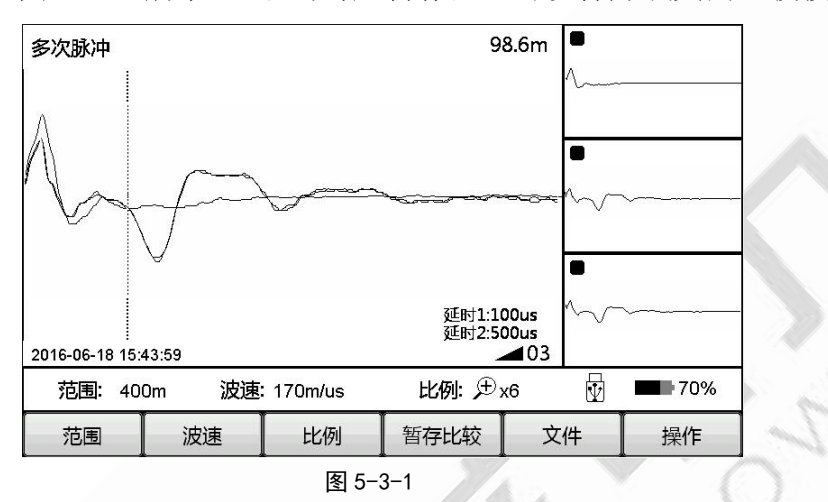

#### 6、故障点定位:

使用五向键的向左和向右键,将虚光标移动到故障反射脉冲的起始点,屏幕右上角显示的数 值即为故障点距测试端的距离。

可充分利用比例放大功能精确定标。

#### 7、测试延时的调整:

如果测试没有得到满意的波形,可以尝试调整测试延时后再次测试。多次脉冲有两个放电延 时,放电延时 1 和放电延时 2:

选择 操作 - 设置 功能, 进入设置界面修改脉冲电流放电延时调, 如图 2-4-9, 延时值需 要反复调节、重复测试,直至得到满意的波形。

放电延时 1 为故障点燃弧到第二次测量的时间间隔。

放电延时 2 为第二次测量到第三次测量的时间间隔,和第三次测量到第四次测量的时间间隔。

注:第一次测量为低压脉冲测试波形。

#### 地址:武汉市东西湖区吴北路 225 号孚特工业园 全国统一服务热线:027-83267669

#### 网址:[www.whhezi.com](http://www.whhezi.com) 30 邮箱:whhezi@163.com

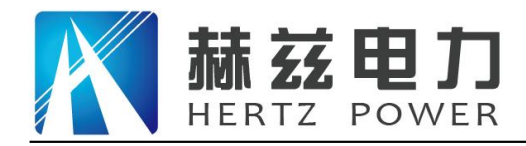

# <span id="page-30-0"></span>第六章 联机

#### 一、计算机联机

仪器可与计算机联机通讯,联机后计算机可对仪器进行所有功能的控制,可进行更高级复杂 的波形分析,并可将仪器内部存储的波形转储到计算机中,进行存档、分类和管理。

仪器采用无线蓝牙的方式和计算机通信,所以要求计算机具有蓝牙接口。启动联机管理软件, 当计算机发出联机命令后,仪器将自动进入遥控状态。

联机管理软件的安装及使用方法请参见软件的随机帮助文件。

注:该功能为选配

## <span id="page-30-1"></span>第七章 仪器维护

<span id="page-30-2"></span>一、充电

当仪器屏幕显示的电池水平很低时,需要进行充电或更换电池;当电池电压进一步降低到一 定程度,仪器将自动关机。

将充电器的输出插头插到仪器的 充电 插孔,充电器的电源插头插市电 220V 插座, 仪器开 始充电,充电器的指示灯指示充电状态,红灯表示正在充电,绿灯表示充电完成。将放完电的电 池充满大约需要 4 小时,最好在电池电量用完后再充电。

#### <span id="page-30-3"></span>二、质保

若属产品质量问题,仪器主机、附件及充电器三年保修,电池一年保换。

若因为使用不当造成损坏或超过保修(保换)期限发生的产品质量问题,我公司负责维修, 维修时只收取更换器件的成本费。

仪器出现下列问题时,用户可以尝试自行解决:

不开机:可能是电池已耗光,请先将电池充电再使用。

仪器自动关机:可能是因为电池欠压自动关机或长时间(10 分钟)未进行任何操作自动关机, 请重新进行开机尝试。

开机后立即关机:原因是电池欠压,请先对电池进行充电再使用。

若出现其他问题,请不要试图自行维修,以免扩大故障,请立即与本公司联系,以便维修。

#### 地址:武汉市东西湖区吴北路 225 号孚特工业园 全国统一服务热线:027-83267669

#### 网址:[www.whhezi.com](http://www.whhezi.com) 31 邮箱:whhezi@163.com

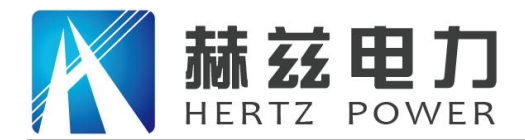

# 售后服务和质量承诺书

为了更好的服务用户,做好及时的使用指导和售后服务,武汉赫兹电力设备有限公司以"技 术领先、质量可靠、轻便易用"为产品宗旨和"快速响应、达到满意、超过期望"为服务宗旨, 保证用户在购买、使用、维护产品的每一个过程中都有非常完美的客户体验。

#### 一、产品质量承诺:

1、产品的制造和检测均符合国家标准及行业标准。

2、我公司所提供的产品在质保期内如果存在质量问题,我公司保证全力解决,达到用户满意。

#### 二、产品的质保:

自整机收到货后提供壹年免费维修,终身维护服务。在仪器的使用年限内,本公司将长期提 供仪器的维护、使用培训、软件升级、配件供应等相关服务。

#### 三、售后服务能力:

- 1. 在设备的设计使用寿命期内,我公司承诺保证设备的正常使用。壹年内出现故障免费保修, 超过壹年或因用户使用不当造成损坏,仍免费提供技术服务,如需更换零部件,仅收取材料 成本费。
- 2. 仪器在质保期内如出现故障,请及时与本公司联系,我们将根据情况采取下列措施之一为您 服务: □返厂维修 □上门维修 □更换新仪器 □提供应急备品

#### 四、服务管理制度及体系:

1、售前服务: 免费向用户提供技术资料, 安排客户对我公司进行考察。

2、售中服务: 为防止用户选型不当而造成不必要的损失,我公司为用户提供专业的技术选型和 指导。在发货前公司会拍摄专业的产品操作视频进行指导,确保正确使用该产品,同时也可 以通过电话、视频进行技术交流,让用户用得安心。

3、售后服务: 我公司在 2 小时内响应维护服务,24 小时技术支持,可以通过电话、视频进行指 导,为更好的做产品售后服务工作,及时接收用户反馈的问题,公司设有专门的售后服务电话:

027-83267669,有专业人员接听并及时做好反馈记录,并提供解决问题的办法。如有需要到现场 指导的,公司会根据客户实际情况(本省之内)24 小时内到达现场处理,外地(外省)48 小时 到达现场处理,安排相关专业人员到指定地点进行及时指导。除此之外,我公司将定期回访客户 的使用情况,提供专业的技术支持,做好回访记录。

4、售后服务申明: 本公司所提供的技术支持服务均为免费服务。